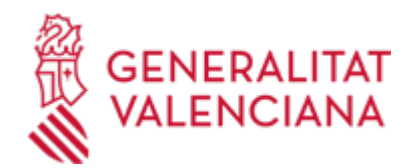

# **Instalaciones de almacenamiento de productos químicos (APQ) CON PROYECTO: Alta, modificación, baja y cambio de titularidad. Industria. (715 / SIA: 210750)**

#### **Organismo**

Conselleria de Innovación, Industria, Comercio y Turismo

#### **Estado**

Abierto

## **Plazo de solicitud**

Abierto

# **INFORMACIÓN BÁSICA**

## **PROCEDIMIENTOS RELACIONADOS**

- Aportación de documentación a un expediente abierto en la Dirección General competente en materia de INDUSTRIA y/o ENERGÍA y/o MINAS de la Generalitat Valenciana (se excluyen ayudas y expedientes archivados). (15449 / SIA: 211529)
- Inscripción en el Registro de Representantes de la Agencia de Tecnología y Certificación Electrónica (ACCV). (17168 / SIA: 223653)
- Instalaciones de almacenamiento de productos químicos (APQ) SIN PROYECTO: Alta, modificación, baja y cambio de titularidad. Industria (19572 / SIA: 1293435)

## **NORMATIVA GENERAL**

· [Normativa] Real Decreto 656/2017, de 23 de junio, por el que se aprueba el Reglamento de Almacenamiento de Productos Químicos y sus Instrucciones Técnicas Complementarias MIE APQ 0 a 10 (BOE nº 176, 25/07/2017)

<https://www.boe.es/eli/es/rd/2017/06/23/656>

· [Normativa] Real Decreto 888/2006, de 21 de julio, por el que se aprueba el Reglamento sobre almacenamiento de fertilizantes a base de nitrato amónico con un contenido en nitrógeno igual o inferiior al 28 por ciento de masa (BOE 208 de 31/08/06).

<https://www.boe.es/eli/es/rd/2006/07/21/888>

· [Normativa] Decreto 141/2012, de 28 de septiembre, del Consell, por el que se simplifica el procedimiento para la puesta en funcionamiento de industrias e instalaciones industriales.(DOCV nº. 6873, de 01/10/2012).

[https://dogv.gva.es/datos/2012/10/01/pdf/2012\\_9018.pdf](https://dogv.gva.es/datos/2012/10/01/pdf/2012_9018.pdf)

#### **ENLACES**

· Registro Electrónico de Apoderamientos (REA)

[https://sede.administracion.gob.es/PAG\\_Sede/ServiciosElectronicos/RegistroElectronicoDeApoderamientos.h](https://sede.administracion.gob.es/PAG_Sede/ServiciosElectronicos/RegistroElectronicoDeApoderamientos.html) [tml](https://sede.administracion.gob.es/PAG_Sede/ServiciosElectronicos/RegistroElectronicoDeApoderamientos.html)

· Información y Registro

<https://cindi.gva.es/es/cita-previa>

· Consulta de instalaciones

<https://portalindustria.gva.es/es/consulta-instal-lacions-inscrites-en-industria-cv>

· Portal de industria

<https://portalindustria.gva.es/es/inicio>

# **DUDAS SOBRE LA TRAMITACIÓN TELEMÁTICA**

# **Dudas del trámite**

· [Formulario de consulta](https://sede.gva.es/es/formulari-de-contacte-funcional)

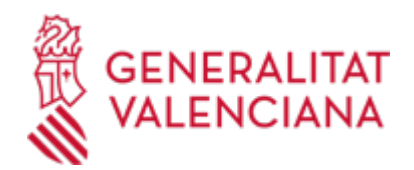

## **Problemas informáticos**

· [Formulario de consulta](https://sede.gva.es/es/formulari-problemes-tecnics)

## **SOLICITUD**

## **PLAZO DE PRESENTACIÓN**

Durante todo el año

## **FORMULARIOS Y DOCUMENTACIÓN**

La tramitación será EXCLUSIVAMENTE TELEMÁTICA

## A) NUEVA INSTALACIÓN (ALTA) CON PROYECTO:

- Se considera ALTA, la primera vez que se inscribe un almacenamiento en un establecimiento.

- Se consideran ALMACENAMIENTOS INDEPENDIENTES aquellos en los que el riesgo de cada uno no incide sobre el otro

- Formulario web general

- Formulario web de datos específicos de la instalación
- Proyecto de la instalación firmado por técnico titulado competente.
- Declaración responsable de los técnicos competentes (DECRESTE), en su caso
- Certificado final de obra de la instalación firmado por técnico titulado competente (CERFIAPQ)
- Certificado de construcción de los recipientes extendido por el fabricante.

#### B) MODIFICACIÓN CON PROYECTO:

Se considera MODIFICACIÖN, la introducción de un nuevo almacenamiento independiente, la baja de un almacenamiento independiente o el cambio de cantidades y sustancias en algún almacenamiento ya existente.

- Se consideran ALMACENAMIENTOS INDEPENDIENTES aquellos en los que el riesgo de cada uno no incide sobre el otro

- Formulario web general

- Formulario web de datos específicos de la instalación, en la que aparecerán instalaciones existentes, debiendo seleccionar sobre la/s que va a efectuar la/s modificación/es. Posteriormente se mostrarán los almacenamientos de esa instalación en concreto, y podrá efectuar las modificaciones que corresponda.

- Proyecto de la instalación firmado por técnico titulado competente.
- Declaración responsable de los técnicos competentes (DECRESTE), en su caso.
- Certificado final de obra de la instalación firmado por técnico titulado competente.(CERFIAPQ)
- Certificado de construcción de los recipientes extendido por el fabricante.

C. CAMBIO DE TITULARIDAD:

- Formulario web general

- Formulario web relativo al cambio de titularidad

#### D. BAJA:

Se considera BAJA la eliminación completa de TODOS los almacenamientos independientes del establecimiento

- Formulario web general

- Formulario web específico de baja
- Documento acreditativo de la situación en la que queda la instalación

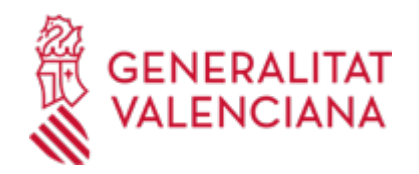

· CERTIFICADO FINAL DE OBRA DE INSTALACIONES DE ALMACENAMIENTO DE PRODUCTOS QUÍMICOS PELIGROSOS [\(https://siac-front.gva.es/siac-front/public/descarga/es/F3043](https://siac-front.gva.es/siac-front/public/descarga/es/F3043))

· DECLARACIÓN RESPONSABLE DE LOS TÉCNICOS COMPETENTES PROYECTISTA Y DIRECTOR DE LA EJECUCIÓN DE OBRAS (<https://siac-front.gva.es/siac-front/public/descarga/es/F61091>)

## **FORMA DE PRESENTACIÓN**

#### **Telemática**

CUESTIONES ESPECÍFICAS DE TRAMITACIÓN TELEMÁTICA RELACIONADAS CON ESTE TRÁMITE:

a. Las acciones de ALTA, MODIFICACIÓN y CAMBIO DE TITULARIDAD y BAJA llevan asociados dos formularios web, uno de datos generales y otro de datos específicos de la instalación.

b. Modificación de la instalación:

En el formulario de datos específicos de la instalación, se le ofrecerán inicialmente todas las instalaciones de almacenamiento de productos químicos (APQ) de las que sea titular, para que se selecciones aquellas sobre la que se va a comunicar la modificación.

Una vez seleccionada la instalación, se le mostrarán los almacenamientos/depósitos que lo componen y entonces se procederá a realizar las modificaciones que estime oportunas.

c. Cambio de titularidad:

El programa únicamente le ofrecerá la dirección de las instalaciones de APQ para que seleccione aquellas cuya titularidad asume.

d. Baja:

Se le ofrecerán las instalaciones de APQ de las que es titular, para que proceda a seleccionar aquella que da de baja

1.- La presentación telemática de la solicitud y de la documentación requerida se realizará MEDIANTE EL CORRESPONDIENTE TRÁMITE TELEMÁTICO, cuyo enlace directo acaba de indicarse.

Para ello deberán disponer de un sistema de firma electrónica reconocida o cualificada y avanzada basado en certificados electrónicos reconocidos o cualificados de firma electrónica expedidos por prestadores incluidos en la «Lista de confianza de prestadores de servicios de certificación». Entre estos sistemas se admiten:

- El DNIe (DNI electrónico), los certificados emitidos por la FNMT (Fábrica Nacional de Moneda y Timbre) y los certificados de persona jurídica, empleado público o persona física emitidos por la ACCV (Autoritat de Certificació de la C.Valenciana).

- Y el sistema clave-firma del Estado únicamente para las personas físicas (por tanto, quedan excluidas las personas jurídicas: empresas, ayuntamientos, entidades ...).

Más información respecto a los sistemas admitidos en la Sede Electrónica de la Generalitat en:

https://sede.gva.es/es/sede\_certificados

2.- Para realizar trámites por vía telemática ante la Administración de la Generalitat actuando en representación de otra persona (física o jurídica), deberá inscribirse previamente en el REGISTRO DE REPRESENTANTES de la ACCV, o bien en el REGISTRO ELECTRÓNICO DE APODERAMIENTOS de la Administración General del Estado, cuya respectiva información está disponible en el apartado ";Enlaces"; de este trámite.

Sin esa inscripción previa, además de no quedar acreditada su representación, no se recibirá nada en la carpeta ciudadana de la persona presentadora.

3.- Clickando en el enlace directo Solicitud\_Presentación autenticada (en color rojo al inicio de este trámite), accederá al trámite telemático, que le permitirá cumplimentar el formulario web, anexar la solicitud y demás documentación cumplimentada y firmada digitalmente que deba aportar y realizar la presentación telemática de todo ello, obteniendo el correspondiente justificante de registro.

4.- Respecto a los DOCUMENTOS A ANEXAR, en su caso:

- Es recomendable que, en primer lugar, los reúna todos y los cumplimente, firme y guarde electrónicamente en su ordenador, de modo que posteriormente pueda incorporarlos en el paso correspondiente del trámite telemático.

- IMPORTANTE: todos los documentos certificados o firmados que se presenten telemáticamente deberán ser enviados en formato PDF y tendrán que incorporar las FIRMAS DIGITALES de la/s persona/s o entidad/es que lo/s suscriba/n.

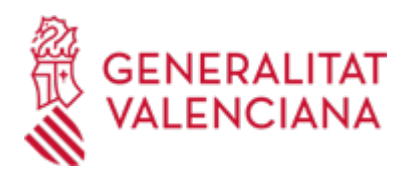

- En este trámite de la Guía Prop:

\* En el apartado denominado ";¿Qué documentación se debe presentar?"; aparece el listado de documentos a presentar.

\* Y en el apartado ";IMPRESOS ASOCIADOS";(además de en el propio trámite telemático) existen modelos normalizados y rellenables de todos o algunos de esos documentos, según el caso. Si existe modelo normalizado el documento deberá presentarse en él. Sin embargo, aquellos documentos para los que no exista modelo normalizado deberán ser creados o recabados por la persona solicitante para poderlos adiuntar.

- En el trámite telemático se indica el tamaño máximo permitido de los documentos a anexar y sus posibles formatos o extensiones (pdf, doc, odt, xls, ods, zip, etc.). Compruébelos antes de anexar los documentos.

5.- Dispone de MÁS INFORMACIÓN sobre la tramitación telemática en:

http://www.gva.es/es/inicio/atencion\_ciudadano/at\_ciud\_faq/at\_ciud\_faq\_tramitacion

## **Acceso con autenticación**

[https://www.tramita.gva.es/ctt-att](https://www.tramita.gva.es/ctt-att-atr/asistente/iniciarTramite.html?tramite=APQ_GEN&version=1&idioma=es&idProcGuc=715&idSubfaseGuc=SOLICITUD&idCatGuc=PR)[atr/asistente/iniciarTramite.html?tramite=APQ\\_GEN&version=1&idioma=es&idProcGuc=715&idSubfaseGuc](https://www.tramita.gva.es/ctt-att-atr/asistente/iniciarTramite.html?tramite=APQ_GEN&version=1&idioma=es&idProcGuc=715&idSubfaseGuc=SOLICITUD&idCatGuc=PR) [=SOLICITUD&idCatGuc=PR](https://www.tramita.gva.es/ctt-att-atr/asistente/iniciarTramite.html?tramite=APQ_GEN&version=1&idioma=es&idProcGuc=715&idSubfaseGuc=SOLICITUD&idCatGuc=PR)

# **TRAMITACIÓN**

## **INFORMACIÓN DE TRAMITACIÓN**

Con carácter general:

- 1. Presentación de la solicitud y la documentación correspondiente de forma EXCLUSIVAMENTE TELEMÁTICA
- 2. Se efectuarán las comprobación oportunas.
- 3. Grabación de datos en el Registro de Instalaciones de almacenamiento de productos químicos.
- 4. Inspección de las instalaciones, en su caso.
- 5. Requerimiento en su caso
- 6. Expediente sancionador, en su caso.

Para INFORMACIÓN SOBRE EXPEDIENTES EN TRÁMITE consulte el apartado de Información y Registro de la página web de la Conselleria competente en esa materia (ver enlace directo en el apartado "Enlaces" de este trámite).

#### **ÓRGANOS TRAMITACIÓN**

<u>• [SERVICIO TERRITORIAL DE INDUSTRIA, ENERGÍA Y MINAS - ALICANTE](https://www.gva.es/es/inicio/atencion_ciudadano/buscadores/departamentos/detalle_departamentos?id_dept=16752)</u> C/ CHURRUCA, 29 03003 Alacant/Alicante (Alacant/Alicante) Tel.: 965937820 Fax.: 965934801 <u>• SERVICIO TERRITORIAL DE INDUSTRIA, ENERGIA Y MINAS - CASTELLON</u> C/ CAVALLERS, 8 12001 Castelló de la Plana (Castelló/Castellón) Tel.: 964333650 Fax.: 964333675 <u>• SERVICIO TERRITORIAL DE INDUSTRIA, ENERGIA Y MINAS - VALENCIA</u> C/ GREGORIO GEA, 27 46009 València (València/Valencia) Tel.: 963866000

#### **RESOLUCIÓN**

# **OBLIGACIONES**

El titular de las instalaciones será responsable del cumplimiento de las normas establecidas en el Reglamento

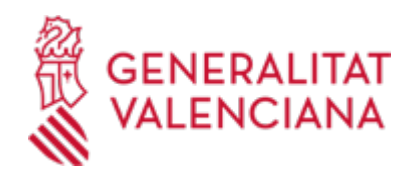

y sus instrucciones técnicas complementarias, así como su correcta explotación.

El titular de la instalación tendrá cubierta, mediante la correspondiente póliza de seguro, aval u otra garantía financiera equivalente, la responsabilidad civil que pudiera derivarse del almacenamiento, con cuantía por siniestro de 400.000 euros, como mínimo.

Cada cinco años a partir de la fecha de puesta en servicio de la instalación para el almacenamiento de productos químicos, y de sus modificaciones o ampliaciones, su titular deberá presentar en el órgano competente de la Comunidad Autónoma un certificado emitido por un organismo de control habilitado donde se acredite la conformidad de las instalaciones con los preceptos de la instrucción técnica complementaria o, en su caso, con los términos de la autorización prevista en la normativa vigente.

#### **OBSERVACIONES**

La resolución no pone fin a la vía administrativa y contra ella podrá interponerse recurso de alzada ante la Dirección General competente en materia de industria, en el plazo de un mes contado desde el día siguiente al de la notificación, si el acto fuera expreso, o en cualquier momento a partir del día siguiente a aquel en que se produzcan los efectos del silencio administrativo, de conformidad con la Ley 39/2015, de 1 de octubre, del Procedimiento Administrativo Común de las Administraciones Públicas.

## **ÓRGANOS RESOLUCIÓN**

<u>• SERVICIO TERRITORIAL DE INDUSTRIA, ENERGIA Y MINAS - ALICANTE</u> C/ CHURRUCA, 29 03003 Alacant/Alicante (Alacant/Alicante) Tel.: 965937820 Fax.: 965934801 <u>• SERVICIO TERRITORIAL DE INDUSTRIA, ENERGIA Y MINAS - CASTELLON</u> C/ CAVALLERS, 8 12001 Castelló de la Plana (Castelló/Castellón) Tel.: 964333650 Fax.: 964333675 <u>• [SERVICIO TERRITORIAL DE INDUSTRIA, ENERGÍA Y MINAS - VALENCIA](https://www.gva.es/es/inicio/atencion_ciudadano/buscadores/departamentos/detalle_departamentos?id_dept=16784)</u> C/ GREGORIO GEA, 27 46009 València (València/Valencia) Tel.: 963866000

#### **AGOTA VÍA ADMINISTRATIVA**

No